# <span id="page-0-0"></span>*F. A. Q. - Frequently Asked Questions*

# **NOXON**

Version 2.0 | 26.03.2009

**[Allgemeine Fragen](#page-0-0)**

**[Einrichten](#page-1-0)**

**[Betrieb](#page-1-0)**

**[Zubehör](#page-2-0)**

#### **Allgemeine Fragen**

#### **[Frage 1:](#page-2-0)**

Was ist der Unterschied zwischen einem herkömmlichen Radio und einem Internetradio?

#### **[Frage 2:](#page-2-0)**

Wie viele Radiosender kann ein NOXON empfangen?

#### **[Frage 3:](#page-3-0)**

Wie finde ich bei über 11.000 Stationen eine, die mir gefällt? Ist das nicht völlig unübersichtlich?

# **[Frage 4:](#page-3-0)**

Wie kommt es, dass trotz der vielen Veränderungen, denen das Internet ständig unterliegt, der NOXON immer all die vielen Radiostationen zuverlässig findet?

#### **[Frage 5:](#page-3-0)**

Was brauche ich für den Betrieb eines NOXON?

#### **[Frage 6:](#page-4-0)**

Kann ich Musiktitel vom PC auf dem NOXON hören?

# **[Frage 7:](#page-4-0)**

Kann ich Musiktitel vom MAC auf dem NOXON hören?

# **[Frage 8:](#page-4-0)**

Können Musiktitel aus meinem iTunes wiedergegeben werden?

#### **[Frage 9:](#page-5-0)**

Ich habe meine digitale Musiksammlung auf einer externen USB Festplatte - kann ich die abspielen?

# <span id="page-1-0"></span>**[Frage 10:](#page-5-0)**

Können auch Audiotitel von einem NAS (Network Attached Storage) ohne Computer wiedergegeben werden?

# **[Frage 11:](#page-6-0)**

Welche Musik-Dateiformate unterstützt der NOXON?

#### **[Frage 12:](#page-6-0)**

Wofür brauche ich das Menü My-NOXON auf meinem Internetradio?

 $\overline{\mathbf{N}}$ 

 $\overline{\triangle}$ 

# **Einrichten**

**[Frage 13:](#page-6-0)**  Mein Access Point (SSID) wird nicht gelistet.

# **[Frage 14:](#page-7-0)**

Wie schalte ich bei der Eingabe des W-LAN Schlüssels zwischen Groß- und Kleinschreibung um?

# **[Frage 15:](#page-7-0)**

Es kann keine WLAN-Verbindung aufgebaut werden.

#### **[Frage 16:](#page-7-0)**

Es kann generell keine Verbindung mit dem Internet aufgebaut werden.

#### **Betrieb**

**[Frage 17:](#page-8-0)**  Mein NOXON zeigt eine falsche Uhrzeit an.

**[Frage 18:](#page-8-0)**  Wie kann ich das Display dimmen?

**[Frage 19:](#page-8-0)**  Mein Lieblingssender befindet sich nicht in der Senderauswahl.

# **[Frage 20:](#page-9-0)**

Wann kann ich mich mit meiner MAC-Adresse bei www.radio567.com registrieren?

**[Frage 21:](#page-9-0)**  Ein RSDB Update funktioniert nicht.

**[Frage 22:](#page-10-0)**  Wie macht man ein Firmware-Update?

# <span id="page-2-0"></span>**[Frage 23:](#page-11-0)**

Bei dem Firmware-Update ist etwas schief gegangen und der NOXON reagiert nun überhaupt nicht mehr.

# **[Frage 24:](#page-11-0)**

Ich habe Aussetzer in der Wiedergabe.

#### **Zubehör**

#### **[Frage 25:](#page-12-0)**

Mein NOXON erkennt meine USB Festplatte oder meinen USB Stick nicht.

#### **[Frage 26:](#page-12-0)**

Mein iPod mini (Aluminiumgehäuse von 2004/2005) funktioniert nicht am NOXON.

 $\overline{\triangle}$ 

 $\overline{\mathbf{N}}$ 

# **Frage 1:**

Was ist der Unterschied zwischen einem herkömmlichen Radio und einem Internetradio?

# **Antwort 1:**

Kurz gesagt: Der Übertragungsweg, und die "Empfangsreichweite"!

Ihr NOXON Internetradio empfängt die Radio-Daten im Gegensatz zum herkömmlichen Radio über eine digitale Internetverbindung - oft angereichert mit zusätzlichen Text-Informationen, zum Beispiel dazu, was gerade gespielt wird (abhängig vom Internetradiosender). Dadurch, dass die Daten über das Internet transportiert werden, ist der NOXON nicht auf Sendemasten angewiesen - und das heißt: es gibt keine Beschränkung mehr auf ein Sendegebiet - das Radio empfängt das Programm von Radiostationen aus aller Welt, genau wie Sie auch Webseiten an Ihrem PC weltweit aufrufen können! So kommt es auch zu der unglaublich großen Menge an empfangbaren Radiostationen, aber dazu mehr unter:

 $\overline{\mathbf{N}}$ 

# **Frage 2:**

Wie viele Radiosender kann ein NOXON empfangen?

# **Antwort 2:**

Die ständig wachsende Radio Service Datenbank umfasst aktuell über 11.000 Radiosender weltweit, zusätzlich sind weitere Inhalte wie Podcasts ("Radio auf Abruf") verfügbar. Das sind episodenartige, einzelne Sendungen oder Sendungs-Sammlungen, die nach Themengebieten vorsortiert sind (z.B. "Nachrichten" oder "Humor").

# <span id="page-3-0"></span>**Frage 3:**

Wie finde ich bei über 11.000 Stationen eine, die mir gefällt? Ist das nicht völlig unübersichtlich?

#### **Antwort 3:**

Die Übersicht geht nicht verloren!

Alle Radiostationen sind im Gerät aus einer wohl sortierten Liste aufrufbar, in der jede Station nach Name, Herkunft (z.B. "Radiosender aus Australien") und Genre (z.B. "Rock") sortiert ist. Zusätzlich helfen Ihnen Gerätefunktionen beim schnelleren Auf- und Wiederfinden. So können Sie Stationen, die Ihnen gefallen, als Favorit markieren, und später in Ihrem Favoritenordner schnell wiederfinden - quasi wie eine Art "Lesezeichen" Ihre meistgehörten Stationen können Sie auf den meisten NOXONs auf Schnellstarttasten oder die Nummerntasten der Fernbedienung speichern, die durch einen Druck auf die Taste die Station später wieder aufrufen. So genügt ein Tastendruck, um Ihre Lieblingsmusik zu hören.

# **Frage 4:**

Wie kommt es, dass trotz der vielen Veränderungen, denen das Internet ständig unterliegt, der NOXON immer all die vielen Radiostationen zuverlässig findet?

#### **Antwort 4:**

Ihr NOXON kommt mit dem sogenannten "vTuner Premium Service". Wenn Sie auf Ihrem NOXON die wohlsortierte Internetradio-Liste aufrufen, so sorgt vTuner im Hintergrund dafür, dass Sie:

- Alle Stationen immer aufrufen können, auch wenn sich im Hintergrund einmal die Zugriffsadresse einer Station ändern sollte (das kann bei 11.000 Stationen durchaus einmal vorkommen).
- Die Stationsliste immer vorsortiert nach Genres, Ländern und weiteren Kriterien auffinden, umso schneller eine Station Ihres Interesses zu entdecken.

# **Frage 5:**

Was brauche ich für den Betrieb eines NOXON?

#### **Antwort 5:**

<span id="page-4-0"></span>Sie benötigen minimal zum Betrieb Ihres Internetradios ganz vergleichbare Voraussetzungen wie z.B. für den (kabellosen) Internetzugriff eines Laptops im Heimnetzwerk:

- Eine sogenannte Internet-Flatrate, wie sie von fast allen Internetprovidern (z.B. Telekom, Arcor, usw.) angeboten wird. Hiermit können sie ohne Sorge über das abrufbare Datenvolumen Ihrem NOXON den Zugriff auf das Internet gestatten.
- Ein DSL-Modem und einen aktuellen Router, vorzugsweise mit integriertem Wireless Access Point ("Kabelloser Zugangspunkt"), um den NOXON kabellos zu betreiben. Diese Ausrüstung ist heute schon fast Standard, und oft in einem einzigen Gerät kombiniert erhältlich. Nicht selten gibt es so ein Gerät kostenlos oder kostengünstig gleich zum Internetanschluss vom Anbieter dazu.
- Die Zugangsdaten für Ihr kabelloses Netzwerk im Fall, dass Sie Ihren NOXON ohne Netzwerkkabel mit dem Internet verbinden wollen. Die Daten und Einrichtung hierfür erhalten Sie, sobald Sie den zuvor erwähnten Router und Access Point zu Hause einrichten.

# $\overline{\triangle}$

# **Frage 6:**

Kann ich Musiktitel vom PC auf dem NOXON hören?

# **Antwort 6:**

Ja, je nach Ausführung befindet sich im Lieferumfang die Software "Twonky Media", die es ermöglicht, Musikstücke vom PC am NOXON bereit zu stellen. Alternativ erfüllt der Windows Mediaplayer 11 auch diesen Zweck. Dieser kann kostenlos von der Microsoft Homepage runtergeladen werden.

# **Frage 7:**

Kann ich Musiktitel vom Mac auf dem NOXON hören?

# **Antwort 7:**

Ja, im Lieferumfang befindet sich die Software "EyeConnect", die es ermöglicht Musikstücke vom Mac am NOXON zu empfangen.

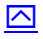

# **Frage 8:**

Können Musiktitel aus meinem iTunes wiedergegeben werden?

# <span id="page-5-0"></span>**Antwort 8:**

Unter Verwendung der mitgelieferte Software 'Twonky Media' für PC oder 'EyeConnect' für Mac kann die iTunes-Datenbank an den NOXON freigegeben werden.

# **Frage 9:**

Ich habe meine digitale Musiksammlung auf einer externen USB Festplatte - kann ich die abspielen?

# **Antwort 9:**

Vorausgesetzt, Ihre Musik liegt in einem der unterstützten Dateiformate vor, haben Sie, je nach Gerät, folgende Möglichkeiten:

#### **NOXON iRadio for iPod, NOXON 2 radio for iPod, NOXON 2 audio for iPod:**

- Bei diesen Geräten können Sie Ihre Festplatte direkt am USB Port des NOXON anschließen, um von Ihr abzuspielen (technische Voraussetzungen: FAT32 Formatierung). Ihr NOXON findet automatisch die Platte, und bietet Ihnen den Zugriff im Hauptmenü an. Funktioniert natürlich auch mit einem USB-Stick - so können Sie auch dort Musik hören, wo kein Internetanschluss verfügbar ist.
- Ist Ihre Festplatte an einem Rechner oder Netzwerk-Gerät angeschlossen, können Sie über eine installierte, sogenannte "UPnP-Software" (z.B. Twonky Media oder Windws Media Player 11) mit dem NOXON darauf zugreifen.

# **NOXON iRadio Cube, NOXON iRadio:**

• Ist Ihre Festplatte an einem Rechner oder Netzwerk-Gerät angeschlossen, können Sie über eine installierte, sogenannte "UPnP-Software" (z.B. Twonky Media oder Windws Media Player 11) mit dem NOXON darauf zugreifen.

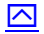

#### **Frage 10:**

Können auch Audiotitel von einem NAS (Network Attached Storage) ohne PC wiedergegeben werden?

#### **Antwort 10:**

Sofern das verwendete NAS-Gerät über den UPNP-Service die Audiodaten zur Verfügung stellt, kann der NOXON darauf zugreifen.

# <span id="page-6-0"></span>**Frage 11:**

Welche Musik-Dateiformate unterstützt der NOXON?

# **Antwort 11:**

- MP3 (mit statischer oder variabler Bitrate bis 320 kB/s)
- WMA
- WMA mit DRM Schutz (außer NOXON 90elf)
- AAC+ (außer NOXON 90elf)
- $\bullet$  WAV (PCM, 44,1 kHz)
- Playlisten der Formate M3U und PLS!.

# **Frage 12:**

Wofür brauche ich das Menü My-NOXON auf meinem Internetradio?

# **Antwort 12:**

Die spezielle und nur auf NOXON Internetradios verfügbare Funktionalität mit dem Namen "My NOXON" erweitert Ihren Internetradio-Empfänger um besondere Audio-Inhalte. Sie können damit -ausschließlich auf Ihrem NOXON-Audioinhalte von Anbietern im Internet für Musik, Hörbücher, und Informationen abrufen. Gute Beispiele hierfür sind z.B. Online-Dienste wie Napster oder Musicload.

# **Frage 13:**

Mein Access Point (SSID) wird nicht gelistet.

# **Antwort 13:**

Der NOXON kann ihren Access Point nur finden, wenn dieser in Reichweite liegt. Verringern Sie den Abstand zum Access Point und versuchen Sie es erneut. Je nach Konfiguration des Routers kann ihre SSID verborgen (hidden) sein. Die SSID des WLANs sollte für die Ersteinrichtung des NOXON sichtbar eingestellt sein, kann aber nach erfolgreichem Verbindungsaufbau wieder auf versteckt eingestellt werden.

# <span id="page-7-0"></span>**Frage 14:**

Wie schalte ich bei der Eingabe des W-LAN Schlüssels zwischen Groß- und Kleinschreibung um?

# **Antwort 14:**

Mit der "+" Taste auf der Fernbedienung schaltet Sie auf Großbuchstaben um, ein erneutes Betätigen stellt wieder auf Kleinschreibung zurück.

# $\overline{\triangle}$

# **Frage 15:**

Es kann keine WLAN-Verbindung aufgebaut werden.

# **Antwort 15:**

Bitte beachten Sie bei der Eingabe am NOXON auf Vollständigkeit und Groß/Kleinschreibung des Netzwerkschlüssels.

Bitte überprüfen Sie auch die Einstellungen von Ihrem Netzwerk. Rufen Sie hierzu die Konfigurationsoberfläche des Routers auf und machen Folgendes:

- Wechseln Sie bitte den WLAN Kanal. Stellen Sie ihn auf 1, 6 oder 11.
- Verstecken Sie nicht die SSID.
- Weiterhin bitte die Verschlüsselung des Router nicht im WPA/WPA2 Modus laufen lassen. Es muss fest WPA oder WPA2 eingestellt sein.
- Stellen Sie am Router als Übertragungsstandard 802.11g oder 802.11b/g ein, jedoch nicht draft-n oder boost (802.11n).
- Überprüfen Sie den WLAN Schlüssel. Achten Sie bei der Eingabe am NOXON auf Vollständigkeit und Groß/Kleinschreibung.

Sollte es immer noch nicht funktionieren:

- Stellen Sie die Verschlüsselung zum Testen ab.
- Stellen Sie den MAC Adressen Filter ab.
- Probieren Sie einen anderen Router, wenn Sie die Möglichkeit haben.

# **Frage 16:**

Es kann generell keine Verbindung mit dem Internet aufgebaut werden.

# **Antwort 16:**

Bitte überprüfen Sie, ob die Interneteinwahl auf dem Router stattfindet, d.h. Passwort, etc. für die Internetverbindung sind auf dem Router eingetragen und der Router ist

<span id="page-8-0"></span>immer online? Oder müssen Sie auf dem Computer eine bestimmte Aktion machen wie z.B. eine Einwahl-Software öffnen, um eine Internetverbindung aufzubauen? Die Interneteinwahl muss unbedingt am Router stattfinden, sonst können Sie den NOXON nicht benutzen, um Internetradio zu hören.

# **Frage 17:**

Mein NOXON zeigt eine falsche Uhrzeit an.

# **Antwort 17:**

- Stellen Sie bitte zuerst die richtige Zeitzone ein: Konfiguration -> Konfiguration Datum/Zeit -> Wähle Zeitzone -> "GMT + 1:00" (in Deutschland).
- Prüfen Sie anschließend ob die Sommerzeit aktiviert/deaktiviert ist: Konfiguration -> Konfiguration Datum/Zeit -> Sommerzeit.

#### **Frage 18:**

Wie kann ich das Display dimmen?

#### **Antwort 18:**

Gehen Sie hierzu in das Konfigurationsmenü (Setup)-> Erweiterte Einstellungen -> LCD Helligkeit und wählen zwischen: gering, hoch oder automatisch.

 $\overline{\triangle}$ 

#### **Frage 19:**

Mein Lieblingssender befindet sich nicht in der Senderauswahl.

#### **Antwort 19:**

Das lässt sich ändern. Registrieren Sie sich mit Hilfe Ihrer MAC-Adresse (auf dem Gerät angebracht) kostenlos auf www.radio567.com (bitte achten Sie darauf vorher mindestens 1 mal ein Radiolistenupdate gemacht zu haben) und suchen Sie dort nach dem vermissten Sender. Werden Sie fündig, legen Sie den Sender als Favoriten ab und rufen ihn anschließend (nach einem Senderlisten Update) auf dem Gerät wieder über die Favoriten auf.

Alternativ fügen Sie Ihren Lieblingssender über die Favoritenverwaltung im Webinterface des NOXON hinzu. Hierzu die "IP-Adresse" des Gerätes aus dem Menü "Gerätestatus" des <span id="page-9-0"></span>Konfigurationsmenüs aufrufen, und diese am Computer in das Adressfeld Ihres Internet Browsers eingeben. Auf der nun erscheinenden Seite können Sie über die Favoritenverwaltung die Internet-Adressen Ihrer Lieblingssender eingeben.

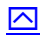

# **Frage 20:**

Wann kann ich mich mit meiner MAC-Adresse bei www.radio567.com registrieren?

# **Antwort 20:**

Nachdem der Internetradio-Katalog (RSDB) das erste mal auf dem Gerät aktualisiert wurde, ist die Registrierung möglich.

 $\overline{\triangle}$ 

#### **Frage 21:**

Das RSDB Update funktioniert nicht.

# **Antwort 21:**

Die folgende Internetadresse (URL) wird vom NOXON aufgerufen, wenn Sie ein RSDB Update durchführen. Probieren Sie bitte den Link am Computer:

[http://www.radio567.com:80/setupapp/radio567/asp/rsdb/updateN2.asp](http://www.radio567.com/setupapp/radio567/asp/rsdb/updateN2.asp)

Wenn Sie einen Text sehen können, der so:

<?xml version="1.0" encoding="iso-8859-1" standalone="yes" ?>

- <station\_db version="2008-11-09T07:50:23Z" format\_version="2.0" station\_count="44">

- <database\_info>

<format\_version>2.0</format\_version>

<name>vTuner</name>

<server\_url>http://www.radio567.com/setupapp/radio567/asp/rsdb/updateN2.asp</ser ver\_url>

<service>Basic e1139</service>

<span id="page-10-0"></span>oder so aussieht:

# 2.0 vTuner

http://www.radio567.com/setupapp/radio567/asp/rsdb/updateN2.asp Basic

e1139 440002 Log on to radio567.com 24

http://www.radio567.com/setupapp/radio567/mp3/440002.mp3m3u 440003 is

the ID# for your Media Adapter 24 http://www.radio567.com/setupapp/r...

ist alle OK.

Wenn nicht, haben Sie ein generelles Problem die RSDB aufzurufen. Dieses Problem wird von Ihrem Router oder Ihrem Provider erzeugt. Überprüfen Sie in diesem Fall, ob Sie einen Jugendschutz aktiviert haben, oder sonstige Beschränkungen vorliegen, die den Verkehr zu oben stehender URL verhindern könnten. Fragen Sie bitte im Zweifelsfall ihren Provider.

Wenn Sie die Seite lesen können, verfahren Sie bitte weiter wie folgt:

- Öffnen Sie am NOXON den Installationsassistenten. (Bitte benutzen Sie nicht den NOXON Audio Manager)
- Gehen Sie bis "IP-Einstellungen" durch.
- Wählen Sie bitte "Statische IP Adresse".
- Vergeben Sie bitte eine IP Adresse, die außerhalb des Adressbereichs liegt, die Ihr DHCP am Router vergibt.
- Als Gateway Adresse geben Sie bitte die IP des Routers an.
- Als DNS (Nameserver) geben Sie bitte die IP des Routers an.

Alternativ:

- Als DNS (Nameserver) geben Sie bitte den Nameserver ein, den Ihr Router von Ihrem Internet Provider erhält (Steht im Internetverbindungsstatus).
- Sekundärer DNS: egal
- Verwenden Sie bitte keinen Proxy.

Nach Abschluss des Installationsassistenten sollte das RSDB Update gelingen.

 $\overline{\triangle}$ 

# **Frage 22:**

Wie macht man ein Firmware-Update?

# **Antwort 22:**

Ein Firmware-Update ist über die Weboberfläche des NOXON möglich. Hierzu die "IP-Adresse" (z.B. 192.168.0.2) des Gerätes aus dem Menü "Gerätestatus" des Konfigurationsmenüs aufrufen, und diese am Rechner in das Adressfeld Ihres Internet-Browsers eingeben. Auf der nun erscheinenden Seite finden Sie die Update-Funktion.

<span id="page-11-0"></span>Bitte halten Sie zum Update die aktuellste Firmware-Version bereit. Sie finden diese im Support-Bereich auf [www.terratec.de](http://www.terratec.de/).

 $\overline{\triangle}$ 

# **Frage 23:**

Bei dem Firmware-Update ist etwas schief gegangen und der NOXON reagiert nun überhaupt nicht mehr.

# **Antwort 23:**

Keine Panik: man kann den NOXON reanimieren. Bitte führen Sie die folgende Schritte in der unten angegebenen Reihenfolge durch (bitte erst komplett durchlesen):

- 1. NOXON und PC per Netzwerkkabel am Router anschließen. (Alternativ: Schließen Sie den NOXON per Crossover Netzwerkkabel direkt am PC an)
- 2. NOXON iRadio am Netzschalter abschalten. (Am NOXON 2 Audio den Stromstecker ziehen).
- 3. Resetknopf gedrückt halten.
- 4. Netzschalter einschalten (Am NOXON 2 Audio den Stromstecker wieder einstecken). Reset weiter für 8 Sekunden gedrückt halten. Das Display am NOXON bleibt weiterhin aus.
- 5. Der NOXON ist jetzt über den NOXON Firmware Manager erreichbar.
- 6. Anschließend kann die Firmware erneut installiert werden.

 $\overline{\triangle}$ 

# **Frage 24:**

Ich habe Aussetzer in der Wiedergabe.

# **Antwort 24:**

Wenn dies der Fall ist, betreiben Sie bitte den NOXON zum Testen auch am Kabel. Wenn dies nicht zu Unterbrechungen führt, gibt es Problem mit dem WLAN. Versuchen Sie dann bitte einen anderen WLAN Kanal am Router zu wählen. Wenn der Betrieb am Kabel keine Verbesserung bringt, ist der Datenfluss zu Ihrem Router zu langsam oder unregelmäßig. Dies kann viele Ursachen haben wie z.B. Anbindung, Tageszeit, usw. und wird eventuell auch von Ihrem Provider bestimmt. Eine gleichzeitige Nutzung der Internetverbindung durch mehrere Computer kann ebenfalls zu "Engpässen" führen.

Bitte probieren Sie auch andere Radiostationen aus, da diese ja "senden" müssen und deren Bandbreite ebenfalls begrenzt ist. Dies ist auch der Grund warum manchmal der Radio Stream abbricht. Je nach Tageszeit und Nutzung des Senders kann dieser überlastet werden. Am Computer fällt dies nicht so sehr auf, da er in der Regel mehr Daten zwischenspeichert als der NOXON.

# <span id="page-12-0"></span>**Frage 25:**

Mein NOXON erkennt meine USB Festplatte oder meinen USB Stick nicht.

# **Antwort 25:**

Bitte kontrollieren Sie die Voraussetzungen zur Erkennung des externen Speichers:

- Die Festplatte / der USB-Stick muss mit FAT32 formatiert sein, NTFS kann vom NOXON nicht gelesen werden.
- Eine Festplatte braucht eine eigene Stromversorgung, mobile 2,5 Zoll Gehäuse ohne eigene Stromversorgung werden in der Regel nicht funktionieren.
- Die Festplatte / der USB-Stick darf am Rechner im Gerätemanager nicht als USB Controller, sondern sollte als Massenspeicher erkannt werden.

#### **Frage 26:**

Mein iPod mini (Aluminiumgehäuse von 2004/2005) funktioniert nicht am NOXON.

#### **Antwort 26:**

Der iPod muss mindestens die Firmware 1.4 oder neuer haben damit er vom NOXON erkannt wird, prüfen Sie bitte ob die derzeit aktuelle Firmware für den iPod aufgespielt ist.

 $\overline{\triangle}$ 

**TerraTec Electronic GmbH**  Herrenpfad 38 41334 Nettetal Germany

[www.terratec.de](http://www.terratec.de/)